Microsoft® Windows® Small Business Server 2003 R2 con SP2

# Información importante

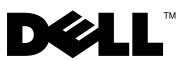

### Notas y avisos

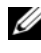

 $\mathbb Z$  NOTA: Una NOTA proporciona información importante que le ayudará a utilizar mejor el ordenador.

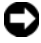

**AVISO:** Un AVISO indica la posibilidad de daños en el hardware o la pérdida de datos, e informa de cómo evitar el problema.

Otras marcas y otros nombres comerciales pueden utilizarse en este documento para hacer referencia a las entidades que los poseen o a sus productos. Dell Inc. renuncia a cualquier interés sobre la propiedad de marcas y nombres comerciales que no sean los suyos.

\_\_\_\_\_\_\_\_\_\_\_\_\_\_\_\_\_\_\_

**La información contenida en este documento puede modificarse sin previo aviso. © 2007 Dell Inc. Todos los derechos reservados.**

Queda estrictamente prohibida la reproducción de este documento en cualquier forma sin la autorización por escrito de Dell Inc.

Marcas comerciales utilizadas en este texto: *Dell*, el logotipo de *DELL*, *OpenManage* y *PowerEdge* son marcas comerciales de Dell Inc.; *Microsoft*, *SQL Server*, *Windows* y *Windows Server* son marcas comerciales o marcas comerciales registradas de Microsoft Corporation en los Estados Unidos o en otros países. *Intel* y *SpeedStep* son marcas comerciales registradas de Intel Corporation.

## Contenido

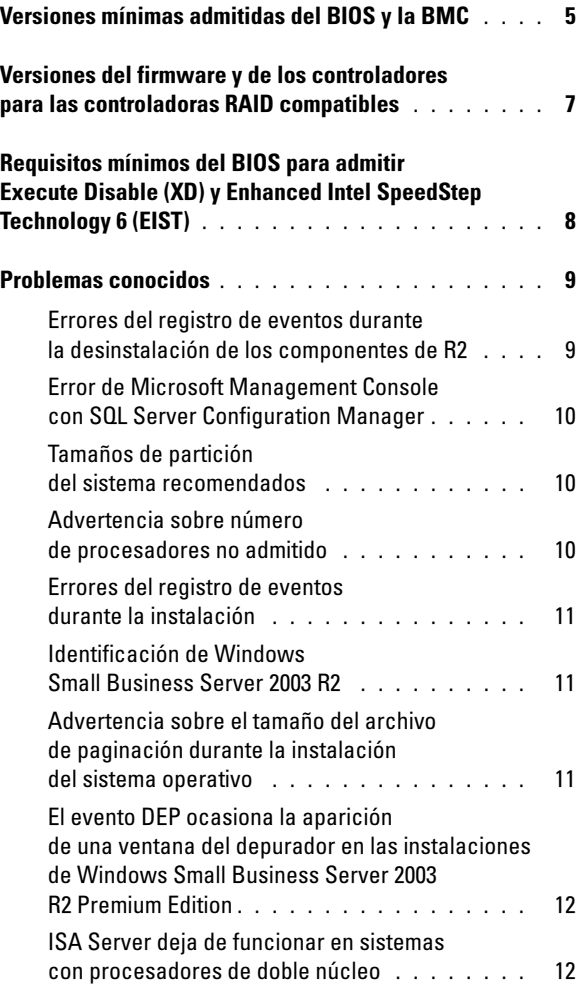

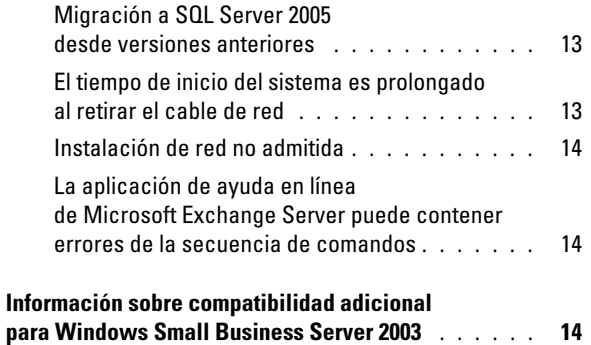

En este documento se proporciona información importante sobre Microsoft® Windows<sup>®</sup> Small Business Server 2003 R2 con SP2 en su sistema.

Este documento consta de los temas siguientes:

- Versiones mínimas admitidas del BIOS y de la BMC
- Versiones del firmware y de los controladores para las controladoras RAID compatibles
- Requisitos mínimos del BIOS para admitir Execute Disable (XD) y Enhanced Intel® SpeedStep® Technology 6 (EIST)
- Problemas conocidos
- Información sobre compatibilidad adicional para Windows Small Business Server 2003

### <span id="page-4-0"></span>Versiones mínimas admitidas del BIOS y la BMC

En la [tabla 1-1](#page-4-1) se enumeran los sistemas Dell™ PowerEdge™ que admiten Windows Small Business Server 2003 R2 con SP2 y las versiones mínimas admitidas del firmware del BIOS y la BMC.

| <b>Sistema Dell PowerEdge</b> |                 | Versión del BIOS Versión de la BMC |
|-------------------------------|-----------------|------------------------------------|
| <b>Sistemas actuales</b>      |                 |                                    |
| 800                           | A <sub>03</sub> | A06                                |
| 830                           | A04             | A <sub>04</sub>                    |
| 840                           | A02             | A02                                |
| 860                           | A02             | A02                                |
| 1800                          | A07             | A <sub>08</sub>                    |
| 1900                          | 1.2.0           | A02                                |
| 1950                          | 1.2.0           | A06                                |
| 2800                          | A06             | A09                                |
| 2900                          | 1.2.0           | A <sub>04</sub>                    |
| 2950                          | 1.2.0           | A <sub>04</sub>                    |
| SC420                         | A02             |                                    |

<span id="page-4-1"></span>Tabla 1-1. Versiones mínimas admitidas del BIOS y de la BMC

| <b>Sistema Dell PowerEdge</b>    |                  | Versión del BIOS Versión de la BMC |
|----------------------------------|------------------|------------------------------------|
| SC430                            | A04              |                                    |
| SC440                            | 1.2.0            |                                    |
| SC1420                           | A04              |                                    |
| SC1430                           | 1.1.0            |                                    |
| <b>Sistemas anteriores</b>       |                  |                                    |
| 400SC                            | A10              |                                    |
| 500SC<br>(sólo Standard Edition) | A07              |                                    |
| 600SC                            | A09              |                                    |
| 700                              | A06              |                                    |
| 1500SC                           | A06              |                                    |
| 1600SC                           | Al2              |                                    |
| 2400                             | A09              |                                    |
| 2500                             | A07              |                                    |
| 2600                             | A <sub>14</sub>  |                                    |
| 4400                             | All              |                                    |
| 4600<br>(sólo Premium Edition)   | A <sub>1</sub> 3 |                                    |

Tabla 1-1. Versiones mínimas admitidas del BIOS y de la BMC (continuación)

### <span id="page-6-0"></span>Versiones del firmware y de los controladores para las controladoras RAID compatibles

En la [tabla 1-2](#page-6-1) se enumeran las versiones mínimas admitidas del firmware del sistema y de los controladores para las controladoras RAID compatibles.

| Producto y plataformas admitidas Versión del firmware |                         | Versión del<br>controlador |
|-------------------------------------------------------|-------------------------|----------------------------|
| SAS <sub>5</sub> /e                                   | 00.10.49.00.06.12.02.00 | 1.24.04.00                 |
| SAS 5/i                                               | 00.10.49.00.06.12.02.00 | 1.24.04.00                 |
| SAS 5/iR                                              | 00.10.49.00.06.12.02.00 | 1.24.04.00                 |
| PERC 5/e                                              | $5.1.1 - 0040$          | 2.8.0.32                   |
| PERC 5/i                                              | 5.0.2-0003              | 2.8.0.32                   |
| Adaptec 39320A                                        | 4.30.1                  | 3.0.0.0                    |
| PERC 4e/DC                                            | 522A                    | 6.46.2.32                  |
| PERC 4e/Di                                            | 522A                    | 6.46.2.32                  |
| PERC 4e/DC                                            | 522A                    | 6.46.2.32                  |
| PERC 4/SC                                             | 352B                    | 6.46.2.32                  |
| PERC 4/DC                                             | 352B                    | 6.46.2.32                  |
| PERC 4/Di                                             | 252A                    | 6.46.2.32                  |
| PERC 3/SC                                             | 199A                    | 6.46.2.32                  |
| PERC 3/DC                                             | 199A                    | 6.46.2.32                  |
| PERC 3/DCL                                            | 199A                    | 6.46.2.32                  |
| PERC 3/QC                                             | 199A                    | 6.46.2.32                  |
| PERC 3/Di                                             | 2.8.1.6098              | 2.8.0.6085                 |
| PERC 3/Si                                             | 2.8.1.6098              | 2.8.0.6085                 |
| PERC 2/Si (PE2400)                                    | 2.8.1.6098              | 2.8.0.6085                 |
| PERC 2/SC                                             | 3.13                    | 6.46.2.32                  |
| PERC 2/DC                                             | 1.06                    | 6.46.2.32                  |

<span id="page-6-1"></span>Tabla 1-2. Firmware y controladores de almacenamiento admitidos

| Producto y plataformas admitidas Versión del firmware |            | Versión del<br>controlador |
|-------------------------------------------------------|------------|----------------------------|
| PERC 320/DC                                           | 5813       | 5810                       |
| RAID 0 o 1 U320 SCSI                                  | 4.30       | 3                          |
| 39160                                                 | 3.1        | 6.4.630.100                |
| 39320                                                 | 4.30.4S5   | 2.0.38                     |
| 1020/1030 incorporado                                 | 1.03.23    | 1.09.11                    |
| (CERC) SATA 2s                                        | N/D        | 6.0.50.5                   |
| CERC SATA 1.5/6 canales                               | 4.1.0.7417 | 4.1.1.7040                 |
| CERC ATA 100/4 canales                                | 6.67       | 6.46.2.32                  |

Tabla 1-2. Firmware y controladores de almacenamiento admitidos (continuación)

NOTA: Los controladores y el firmware se encuentran en el CD Dell PowerEdge Service and Diagnostic Utilities (Utilidades de servicio y diagnóstico Dell PowerEdge) o System Support (Soporte del sistema) y en la página web de asistencia de Dell (support.dell.com).

### <span id="page-7-0"></span>Requisitos mínimos del BIOS para admitir Execute Disable (XD) y Enhanced Intel SpeedStep Technology 6 (EIST)

En la [tabla 1-3](#page-7-1) se enumeran los sistemas Dell PowerEdge que admiten Windows Small Business Server 2003 R2 con SP2 y los requisitos mínimos del BIOS para admitir XD y EIST.

| <b>Sistema Dell</b><br><b>PowerEdge</b> | <b>Revisión mínima del BIOS</b><br>necesaria para XD | Revisión mínima del BIOS<br>necesaria para EIST |
|-----------------------------------------|------------------------------------------------------|-------------------------------------------------|
| 830                                     | A04                                                  | A04                                             |
| 840                                     | A02                                                  | A02                                             |
| 860                                     | A02                                                  | A02                                             |
| 1800                                    | A07                                                  | A07                                             |
| 1900                                    | 1.2.0                                                | 1.2.0                                           |

<span id="page-7-1"></span>Tabla 1-3. Requisitos mínimos del BIOS para admitir XD y EIST en servidores Dell **PowerEdge** 

| <b>Sistema Dell</b><br><b>PowerEdge</b> | <b>Revisión mínima del BIOS</b><br>necesaria para XD | <b>Revisión mínima del BIOS</b><br>necesaria para EIST |
|-----------------------------------------|------------------------------------------------------|--------------------------------------------------------|
| 1950                                    | 1.2.0                                                | 1.2.0                                                  |
| 2800                                    | A06                                                  | A06                                                    |
| 2900                                    | 1.2.0                                                | 1.2.0                                                  |
| 2950                                    | 1.2.0                                                | 1.2.0                                                  |
| SC430                                   | A <sub>04</sub>                                      | A04                                                    |
| SC440                                   | 1.2.0                                                | 1.2.0                                                  |
| SC1420                                  | A <sub>04</sub>                                      | No se admite EIST                                      |
| SC1430                                  | 1.1.0                                                | 1.1.0                                                  |

Tabla 1-3. Requisitos mínimos del BIOS para admitir XD y EIST en servidores Dell PowerEdge (continuación)

### <span id="page-8-0"></span>Problemas conocidos

#### <span id="page-8-1"></span>Errores del registro de eventos durante la desinstalación de los componentes de R2

Durante la desinstalación de los componentes de R2 en Windows Small Business Server 2003 R2, pueden producirse errores en el registro de eventos. Muchos de estos errores son eventos previstos que no afectan al rendimiento del sistema ni a la integridad de los datos. A continuación se muestran entradas del registro de eventos específicas:

1001 Server Status Reports: There was a fatal error during synchronization of the Update Services groups with Group Policy or with moving Unassigned computers.

1 SQL Browser: The SQL configuration for SQL is inaccessible or invalid.

#### <span id="page-9-0"></span>Error de Microsoft Management Console con SQL Server Configuration Manager

Si va a Mi PC→ Administrar→ Administración de equipos y hace clic en la opción Servicios y Aplicaciones, puede producirse el error siguiente:

SQL Server Configuration Manager: MMC has detected an error in a snap-in. It is recommended that you shut down and restart MMC.

Este error no afecta al funcionamiento de la aplicación. Puede descartar este error seleccionando Continuar la ejecución y omitir errores con este complemento por el resto de la sesión y haciendo clic en Aceptar.

#### <span id="page-9-1"></span>Tamaños de partición del sistema recomendados

Debido a los requisitos de almacenamiento de las funciones de Microsoft® Exchange y Microsoft Windows Server<sup>®</sup> Update Service (WSUS) incluidas en Microsoft Windows® Small Business Server 2003 R2, Microsoft recomienda un tamaño de partición del sistema de 25 GB. Si va a actualizar desde versiones anteriores de Windows Small Business Server que se ejecutan en particiones más pequeñas, se recomienda realizar una copia de seguridad completa de los datos de aplicación y del sistema, así como reinstalar Windows Small Business Server 2003 R2 en una partición mayor.

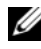

**NOTA:** Si ha instalado Windows Small Business Server 2003 en el sistema con una partición de 12 GB y va a actualizar a Windows Small Business Server 2003 R2 Edition, debe disponer de 8 GB de espacio adicional en disco (en cualquier partición) para instalar WSUS.

#### <span id="page-9-2"></span>Advertencia sobre número de procesadores no admitido

Windows Small Business Server 2003 R2 se admite únicamente en los servidores de doble zócalo Dell™, incluidos los que se ejecutan en procesadores de un solo núcleo o de doble núcleo, independientemente de si Hyper-Threading está activado. Durante la instalación de Windows Small Business Server 2003 R2, es posible que aparezca un mensaje de advertencia que indica que se ha detectado un número de procesadores no admitido en el servidor.

Para obtener más información sobre los procesadores admitidos, consulte el artículo de Microsoft Knowledge Base en http://support.microsoft.com/?kbid=909382.

#### <span id="page-10-0"></span>Errores del registro de eventos durante la instalación

Durante la instalación de Windows Small Business Server 2003 R2, es posible que se produzcan errores del registro de eventos. Muchos de estos errores son eventos previstos que no afectan al rendimiento del sistema ni a la integridad de los datos. A continuación se muestran entradas del registro de eventos específicas:

```
10005 MsiInstaller error after installing Exchange 
Server Service Pack 2
1101 .NET Runtime Optimization after installation 
of SQL Server 2005
256 Plug and Play notification
1000 Windows Sharepoint Server (Unable to connect 
to the database STS_Config)
```
#### <span id="page-10-1"></span>Identificación de Windows Small Business Server 2003 R2

Windows Small Business Server 2003 R2 dispone de un conjunto mejorado de funciones incorporadas en el sistema operativo Windows Small Business Server 2003 Service Pack 1. Por consiguiente, los productos Dell OpenManage™ y los periféricos de Dell pueden identificar el sistema operativo como Windows Small Business Server 2003 Service Pack 1, no como Windows Small Business Server 2003 R2. Para asegurarse de que ejecuta la versión Windows Small Business Server 2003 R2, haga clic en Inicio→ Administración de servidores. En la pancarta de la página de inicio se identifica correctamente la versión de Windows Small Business Server 2003 que se ejecuta en ese momento en el sistema.

#### <span id="page-10-2"></span>Advertencia sobre el tamaño del archivo de paginación durante la instalación del sistema operativo

Durante la instalación de Windows Small Business Server 2003 R2, es posible que se muestre la advertencia siguiente:

Your paging file size may be insufficient

Aunque esta advertencia no bloquea la instalación del sistema operativo, para lograr un mayor rendimiento se recomienda permitir que el sistema elija un tamaño de archivo de paginación más adecuado.

Para modificar el tamaño del archivo de paginación:

- 1 Haga clic en Inicio→ Panel de control→ Sistema→ Opciones avanzadas→ Rendimiento→ ficha Opciones avanzadas.
- 2 En la sección Memoria virtual, seleccione Cambiar.
- 3 Haga clic en Tamaño administrado por el sistema. Es posible que con este cambio deba reiniciar el servidor.
- 4 Haga doble clic en el icono de instalación del escritorio para reanudar la instalación del sistema operativo tras el reinicio.

#### <span id="page-11-0"></span>El evento DEP ocasiona la aparición de una ventana del depurador en las instalaciones de Windows Small Business Server 2003 R2 Premium Edition

Windows Small Business Server 2003 R2 admite la tecnología de prevención de ejecución de datos (DEP) de hardware. Cuando esta tecnología está instalada en el sistema, impide la ejecución de código malintencionado. Sin embargo, durante la instalación de Windows Small Business Server 2003 R2 Premium Edition, el depurador predeterminado Dr. Watson se sustituye por el programa de depuración Just In Time de Visual Studio.

Por lo tanto, si se produce un error de ejecución de datos, en lugar de aparecer un cuadro de diálogo de notificación de Dr. Watson se solicitará a los usuarios de Windows Small Business Server 2003 R2 Premium Edition que depuren el error del código de la aplicación. En cualquier caso, se evita que el supuesto código malintencionado se ejecute.

Para obtener más información sobre DEP, consulte el artículo de Microsoft Knowledge Base en http://support.microsoft.com/kb/875352.

#### <span id="page-11-1"></span>ISA Server deja de funcionar en sistemas con procesadores de doble núcleo

Puede instalar Internet and Security Acceleration (ISA) Server 2004 de Microsoft en un sistema que ejecute Windows Small Business Server 2003 Premium Edition. Si su servidor está configurado con procesadores de doble núcleo y tiene activada la tecnología HyperThreading, es posible que ISA Server 2004 deje de funcionar y muestre el error siguiente:

The system has more than 4 processors.

Para solucionar este problema, se recomienda instalar el último Service Pack de ISA. Para obtener información adicional sobre el Service Pack, consulte las páginas web siguientes de Microsoft: http://support.microsoft.com/?id= 884569 y http://support.microsoft.com/kb/891024/.

#### <span id="page-12-0"></span>Migración a SQL Server 2005 desde versiones anteriores

Si utiliza Microsoft SQL Server™ en un sistema que ejecuta Windows Small Business Server 2003, se recomienda migrar, no actualizar, a Microsoft SQL Server 2005.

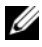

 $\mathscr{D}$  NOTA: Existen diferencias y mejoras significativas en las funciones de la edición Microsoft SQL Server 2005 Workgroup Edition (incluida con Windows Small Business Server 2003 R2 Premium Edition), en comparación con la edición Microsoft SQL Server 2000 Standard Edition (incluida con Windows Small Business Server 2003 Service Pack 1 Premium Edition y versiones anteriores).

Se recomienda realizar lo siguiente antes de proceder a una migración o actualización:

- Haga una copia de seguridad de los datos.
- Estudie a fondo la estrategia de actualización de aplicaciones y migración de datos.
- Realice pruebas exhaustivas en un entorno no productivo.

Para ver una comparación de las funciones de SQL Server 2005 Workgroup y SQL 2000 Standard y obtener enlaces a información adicional, consulte la referencia de Microsoft Windows Small Business Server SQL en http://www.microsoft.com/windowsserver2003/sbs/evaluation/faq/sql2005.mspx.

Para obtener información y asistencia sobre SQL Server 2005, visite la página web de Microsoft en http://www.support.microsoft.com/ph/2855.

#### <span id="page-12-1"></span>El tiempo de inicio del sistema es prolongado al retirar el cable de red

Al retirar el cable de red y reiniciar el sistema que ejecuta Windows Small Business Server 2003 R2, el proceso de inicio es muy lento. Después de volver a conectar el cable, reinicie el sistema y el proceso de inicio funcionará con normalidad. Un cable de red o un adaptador de red defectuosos pueden provocar síntomas parecidos, en cuyo caso deberá reparar el problema de hardware y reiniciar el sistema.

#### <span id="page-13-0"></span>Instalación de red no admitida

Microsoft no admite la instalación de Windows Small Business Server 2003 R2 a través de la red o desde una unidad de CD remota con los soportes multimedia del sistema operativo Microsoft. Para solucionar este problema, se recomienda instalar Windows Small Business Server 2003 R2 utilizando el soporte multimedia Dell PowerEdge™ Installation and Server Management (Instalación y administración de servidores Dell PowerEdge™) y los soportes multimedia del sistema operativo Microsoft desde una unidad local.

#### <span id="page-13-1"></span>La aplicación de ayuda en línea de Microsoft Exchange Server puede contener errores de la secuencia de comandos

Tras instalar el sistema operativo Windows Small Business Server 2003 R2 (que incluye Exchange Server Service Pack 2), Exchange Server Service Pack 2 intenta conectarse a la aplicación de ayuda en línea y puede generar uno o varios mensajes de error de la secuencia de comandos. Se recomienda seleccionar Yes (Sí) en estas peticiones para continuar ejecutando las secuencias de comandos. Tras solucionar estos errores, la ayuda en línea de Exchange Server se mostrará correctamente.

### <span id="page-13-2"></span>Información sobre compatibilidad adicional para Windows Small Business Server 2003

En esta sección se proporciona información sobre los sistemas Dell PowerEdge™ que ejecutan el sistema operativo Windows 2000, Windows Server 2003 o Windows Small Business Server 2003.

El sistema puede bloquearse (pantalla azul) si el controlador SCSIPORT.SYS está configurado con los archivos siguientes:

- Adaptec AARICH.SYS, versión 2.7.1 o posterior
- Qlogic ql2300.sys, versión 9.*x* o posterior

Es posible que aparezca un mensaje de error parecido al siguiente:

Stop code of 0xD1, DRIVER IRQL NOT LESS OR EQUAL

Este error aparece en los sistemas que ejecutan versiones de SCSIPort.sys anteriores a febrero de 2004 (en el caso de Windows Server 2000) y anteriores a julio de 2004 (en el caso de Windows Server 2003).

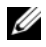

 $\mathscr{A}$  NOTA: Puede que este problema también se produzca en sistemas con un controlador de minipuerto SCSI que no utilice búferes asignados para las operaciones de entrada/salida en el disco. Si no está seguro de si un controlador determinado está afectado, póngase en contacto con el servicio de asistencia de Dell.

Para solucionar este problema, descargue e instale la actualización disponible en la página web de asistencia de Dell (support.dell.com). Se recomienda instalar esta actualización inmediatamente para asegurar la integridad del sistema y de los datos. La actualización está instalada en todos los sistemas PowerEdge distribuidos por Dell después del 17 de noviembre de 2004 con los sistemas operativos Windows Server 2003 y Windows 2000.

Para instalar la actualización, realice los pasos siguientes:

- 1 Cierre todas las aplicaciones y realice una copia de seguridad de los datos más importantes.
- 2 Acceda a la página web de asistencia de Dell (support.dell.com) para descargar el archivo pertinente en el sistema PowerEdge:
	- scsiport\_w2ka02.exe (para Windows 2000 con Service Pack 4 o anterior)
	- scsiport ws03a02.exe (para Windows 2003 o Windows Small Business Server 2003 sin ningún Service Pack instalado)
- 3 Haga doble clic en el archivo .exe.
- 4 Si aparece la ventana Export Compliance Disclaimer (Limitación de responsabilidades en la legislación sobre exportaciones), acepte el contrato.
- 5 En la ventana File Download (Descarga de archivos), haga clic en Save (Guardar) para guardar el archivo en la unidad de disco duro.
- 6 Haga doble clic en el archivo descargado y especifique la ubicación para los archivos descomprimidos.
- 7 Haga clic en Unzip (Descomprimir).
- 8 Una vez descomprimidos los archivos, identifique el idioma que desea instalar y abra la carpeta.
- 9 Haga doble clic en el archivo autoextraíble.
- 10 Siga las instrucciones del programa de instalación para completar la instalación.

El sistema se reiniciará automáticamente. Si no lo hace, reinícielo manualmente.

La actualización se habrá instalado en el sistema.